**ThinkCentre™**

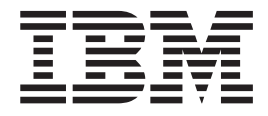

ハードウェア取り外し**/**取り付けガイド タイプ **8424, 8425, 8428** タイプ **8171, 8172, 8173**

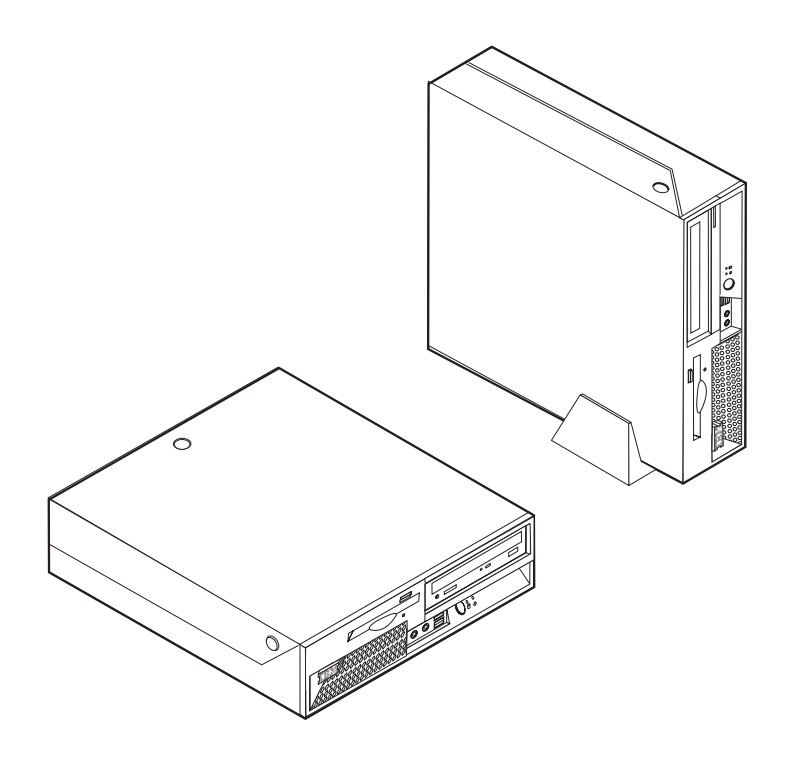

**ThinkCentre™**

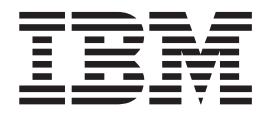

ハードウェア取り外し**/**取り付けガイド タイプ **8424, 8425, 8428** タイプ **8171, 8172, 8173**

本マニュアルに関するご意見やご感想は、次の URL からお送りください。今後の参考にさせていただきます。 http://www.ibm.com/jp/manuals/main/mail.html

なお、日本 IBM 発行のマニュアルはインターネット経由でもご購入いただけます。詳しくは

http://www.ibm.com/jp/manuals/ の「ご注文について」をご覧ください。

(URL は、変更になる場合があります)

お客様の環境によっては、資料中の円記号がバックスラッシュと表示されたり、バックスラッシュが円記号と表示さ れたりする場合があります。

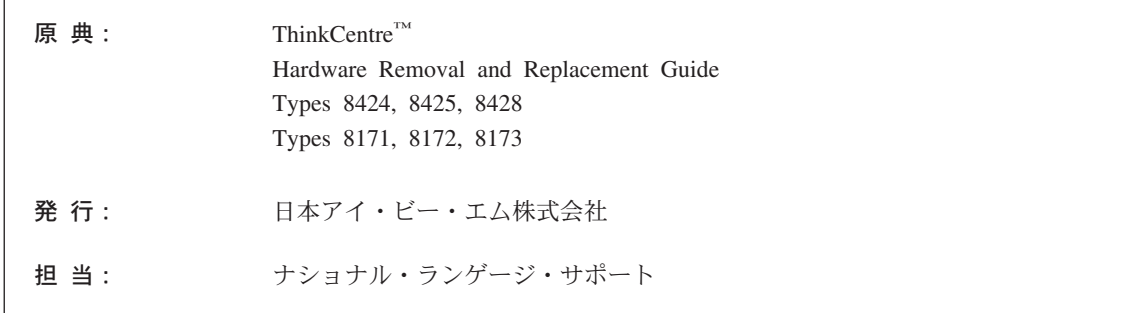

### 第1刷 2004.8

この文書では、平成明朝体™W3、平成明朝体™W9、平成角ゴシック体™W3、平成角ゴシック体™W5、および平成角 ゴシック体™W7を使用しています。この(書体\*)は、(財) 日本規格協会と使用契約を締結し使用しているものです。フ ォントとして無断複製することは禁止されています。

注\* 平成明朝体™N3、平成明朝体™N9、平成角ゴシック体™N3、 平成角ゴシック体™W5、平成角ゴシック体™W7

#### **© Copyright International Business Machines Corporation 2003. All rights reserved.**

© Copyright IBM Japan 2004

# 目次

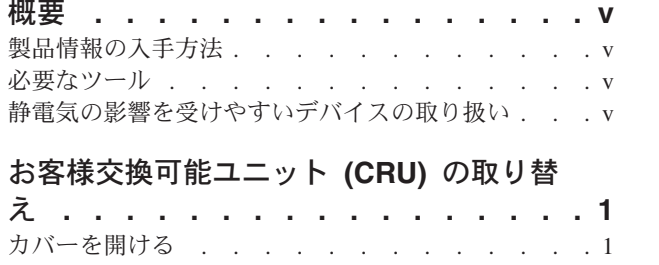

コンポーネントの位置 . . . . . . . . . . . 2

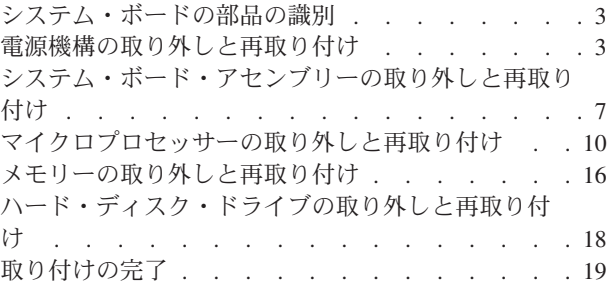

# <span id="page-6-0"></span>概要

コンピューターのモデルによっては、お客様交換可能ユニット (CRU) 対応の設計になっているものがあり ます。コンピューターの CRU は、マシン・タイプによって異なります。この資料には、以下の CRU を 取り替えるときの手順が記載してあります。

- v 電源機構
- マイクロプロセッサー
- システム・ボード
- メモリー
- v ハード・ディスク・ドライブ

### 製品情報の入手方法

本製品に同梱の「クイック・リファレンス」には、コンピューターのセットアップ方法およびオペレーティ ング・システムの始動方法が記載されています。これにはさらに、基本的なトラブルシューティング情報、 ソフトウェア・リカバリー手順、ヘルプとサービスに関する情報、および保証に関する情報も記載されてい ます。

デスクトップ上の「Access IBM」では、ご使用のコンピューターに関する詳しい情報が提供されていま す。

インターネットにアクセスすれば、ご使用のコンピューターの最新のサポート情報を WWW (World Wide Web) から入手できます。この情報にアクセスするには、ブラウザーで次のアドレスを指定してください。

http://www.ibm.com/jp/pc/support/

### 必要なツール

コンピューターにオプションを取り付けるには、プラスまたマイナスのドライバーが必要になる場合があり ます。特定のオプションには、別のツールが必要になる場合があります。オプションに付属の説明を参照し てください。

### 静電気の影響を受けやすいデバイスの取り扱い

静電気は人体には無害ですが、ご使用のコンピューターの構成部品やオプションには重大な損傷を与える可 能性があります。

オプションを取り付ける際には、指示があるまで、オプションが入っている静電気防止パッケージを開かな いでください。

静電気による損傷を回避するために、オプションやその他の構成部品を取り扱う際には、次の注意を守って ください。

- v 身体の動きを最小限にとどめる。動作が多いと、周囲に静電気が帯電する可能性があります。
- v 構成部品は常に注意して取り扱う。アダプターやメモリー・モジュールを取り扱うときは、端を持って ください。回路のはんだ付けした部分には決して手を触れないでください。
- 他の人がコンポーネントに触れないようにする。
- v 新たにオプションを取り付ける際には、オプションが入っている静電気防止パッケージを、コンピュー ターの金属の拡張スロット・カバーか、その他の塗装されていない金属面に 2 秒間以上接触させる。こ れによって、パッケージや人体の静電気を放電することができます。
- v オプションの取り外しと取り付けを行う際には、オプションはできるだけ下に置かず、直接コンピュー ターに取り付ける。これができない場合には、そのオプションが入っていた静電気防止パッケージを平 らな場所に置き、その上にオプションを置くようにしてください。
- v コンピューターのカバーやその他の金属面の上にオプションを置かないようにする。

# <span id="page-8-0"></span>お客様交換可能ユニット **(CRU)** の取り替え

### - 重要 一

コンピューターのカバーを開けたり修復を試みたりする前に、コンピューターに同梱されている「ク イック・リファレンス」の『重要な安全上の注意』を必ずお読みください。「クイック・リファレン ス」をお持ちでない場合は、IBM Web サイト (http://www.ibm.com/jp/pc/support) からオンラインで入 手できます。

# カバーを開ける

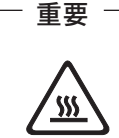

カバーを開くときは、コンピューターの電源をオフにして、コンピューターが冷えるまで **3** 分から **5** 分待ってからにしてください。

カバーを開くには、次のようにします。

- 1. ディスケットや CD のメディアをドライブから取り出し、オペレーティング・システムをシャットダウ ンし、全ての接続している機器と本体のコンピューターの電源をオフにします。
- 2. すべての電源コードをコンセントから抜きます。
- 3. コンピューターに接続されているすべてのケーブルを取り外します。これには、電源コードや、入出力 (I/O) ケーブル、コンピューターに接続されているその他のすべてのケーブルが含まれます。
- 4. フロア・スタンドが付いている場合は、取り外します。
- 5. カバー・ロックが取り付けられている場合は、カバーをアンロックします。
- 6. 図に示すように、2 つのボタンを内側に押し、トップ・カバーを上方に回して上げます。

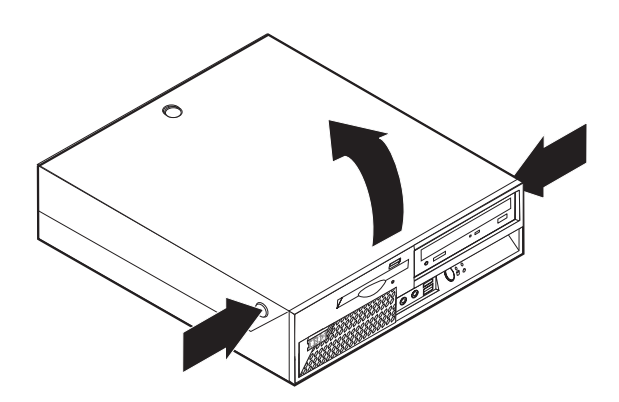

# <span id="page-9-0"></span>コンポーネントの位置

次の図で、コンピューター内部の各コンポーネントの位置を確認してください。

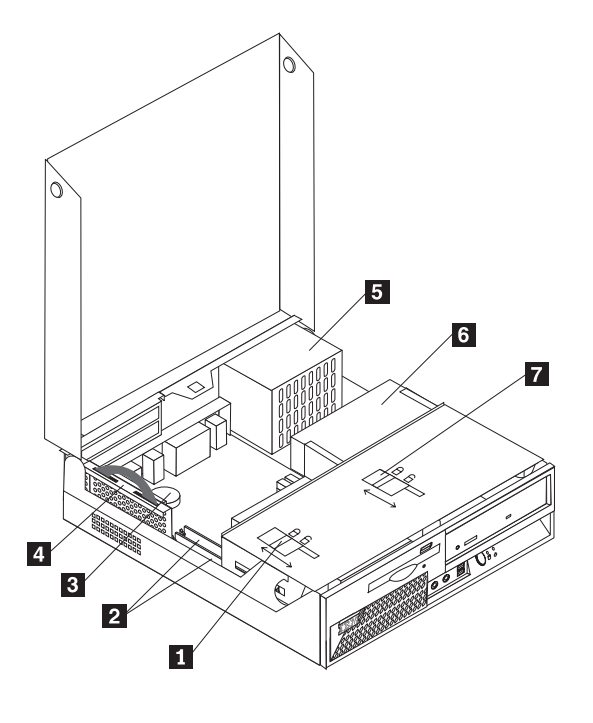

1 ディスケット・ドライブ・ロック<br>DIMM(メモリー)コネクター (2) 2-DIMM (メモリー) コネクター (2) 6-

3-**The original of the set of the set of the set of the set of the set of the set of the set of the set of the set of the set of the set of the set of the set of the set of the set of the set of the set of the set of the s** 4-PCI ライザー

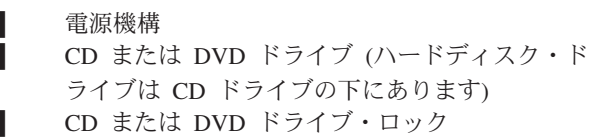

# <span id="page-10-0"></span>システム・ボードの部品の識別

システム・ボード (プレーナー またはマザーボード とも呼ばれる) は、コンピューターの中心となる回路 ボードです。これは、基本的なコンピューター機能を提供し、さまざまなデバイスをサポートします。

次に示す図には、システム・ボード上の部品の位置が示してあります。

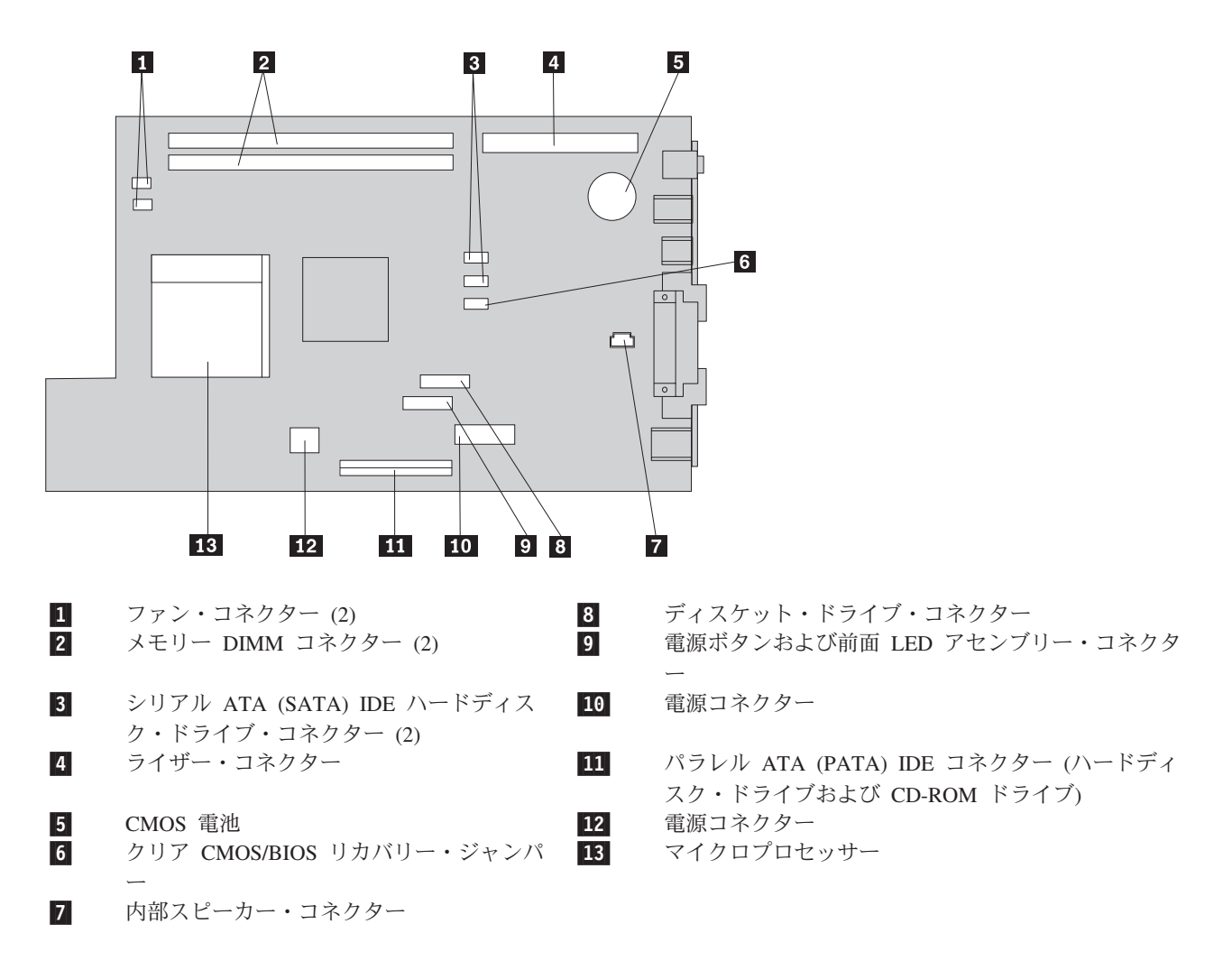

### 電源機構の取り外しと再取り付け

重要

コンピューターのカバーを開けたり修復を試みたりする前に、コンピューターに同梱されている「ク イック・リファレンス」の『重要な安全上の注意』を必ずお読みください。「クイック・リファレン ス」をお持ちでない場合は、IBM Web サイト (http://www.ibm.com/jp/pc/support) からオンラインで入 手できます。

電源機構を取り外して再取り付けをするには、次のようにします。

1. コンピューターの電源をオフにし、コンセントおよびコンピューターから電源コードを切り離します。

- 2. カバーを開くには、 1 [ページの『カバーを開ける』を](#page-8-0)参照してください。
- 3. ドライブ・ベイ・アセンブリーを引き上げて、接続ケーブルの作業ができるようにします。

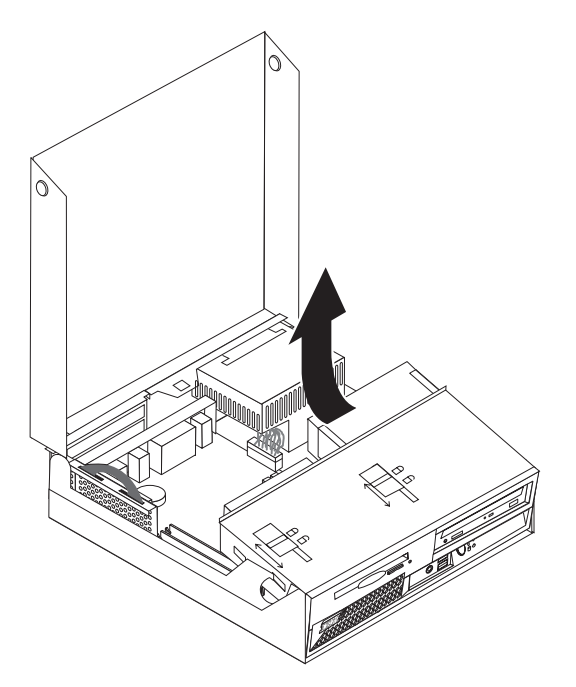

4. 電源機構の位置を確認します。 2 [ページの『コンポーネントの位置』を](#page-9-0)参照してください。

注**:** 電源ケーブルの配線をメモしておいてください。新しい電源機構アセンブリーを取り付けるときに 同じようにケーブルを配線するためには、このメモが重要です。

- 5. ハード・ディスク・ドライブと CD-ROM ドライブから、電源ケーブル (P3、P4、P5、および P6) を 取り外します。
- 6. システム・ボードから、電源ケーブル P1 1 と P2 2 を取り外します。

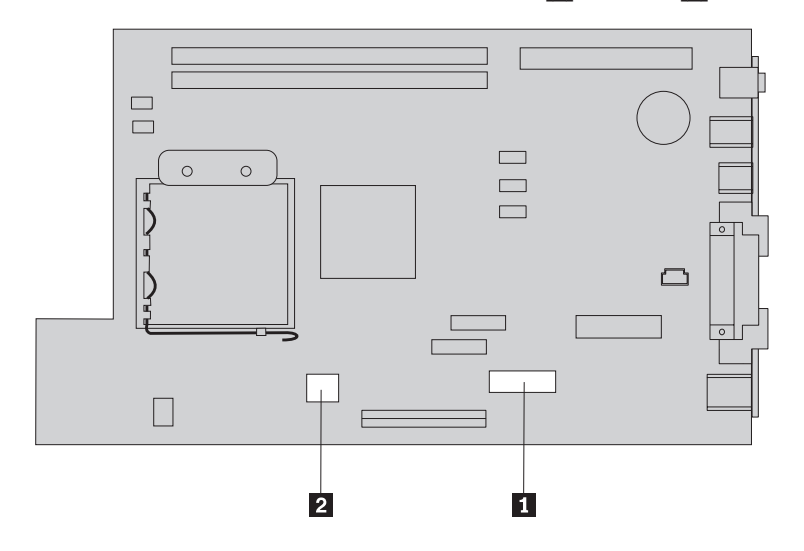

7. シャシーの背面の、電源機構の 4 本のねじを取り外します。

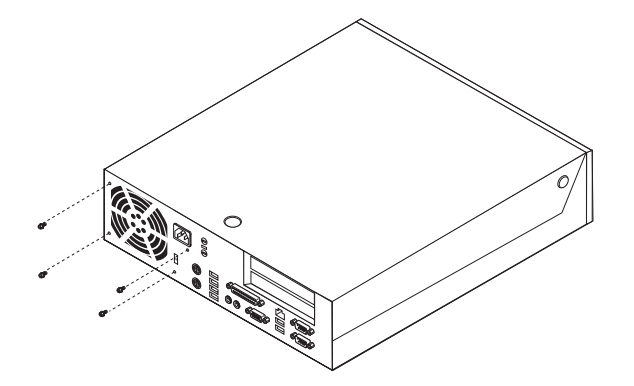

8. コンピューターから電源機構を取り外します。

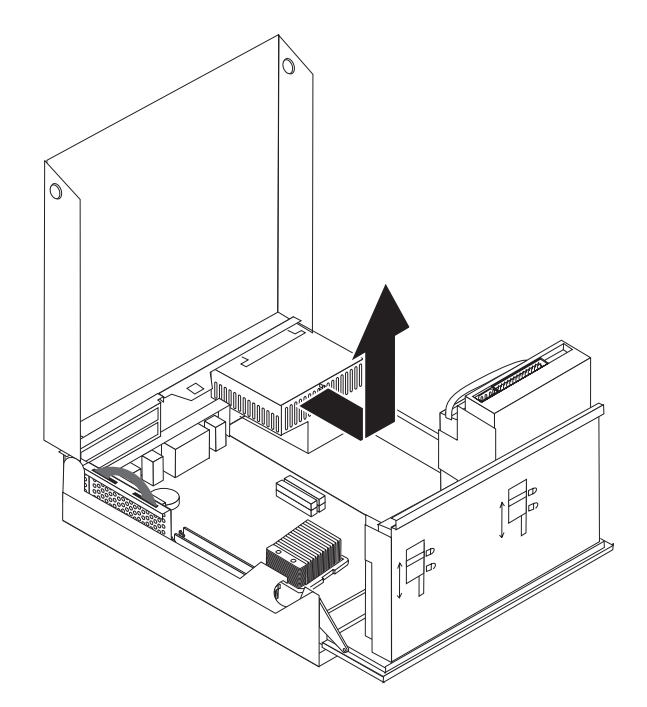

9. 新しい電源機構を、その電源機構のねじ穴とシャシーのねじ穴の位置を合わせてシャシーに取り付けま す。

注**:** ねじは、IBM から提供されているものだけを使用してください。

- 10. 電源機構の 4 本のねじを、シャシーの背面から取り付けて締めます。
- 11. 電源コネクターの P1 と P2 をシステム・ボードに再接続します。
- 12. 電源コネクター (P3、P4、P5、および P6) を、ハード・ディスク・ドライブと CD-ROM ドライブの 所定の場所に再接続します。
- 13. すべての電源ケーブルをドライブ・ベイ・アセンブリーにはさみ込まれないようにきちんと配線し、リ ボン・ケーブル 1 および 2 を折り目の跡のとおりに折り返します。

重要 = ケーブル 1 から 3 を、コンピューターのシャシーのちょうつがいと側面から離しておいて ください。

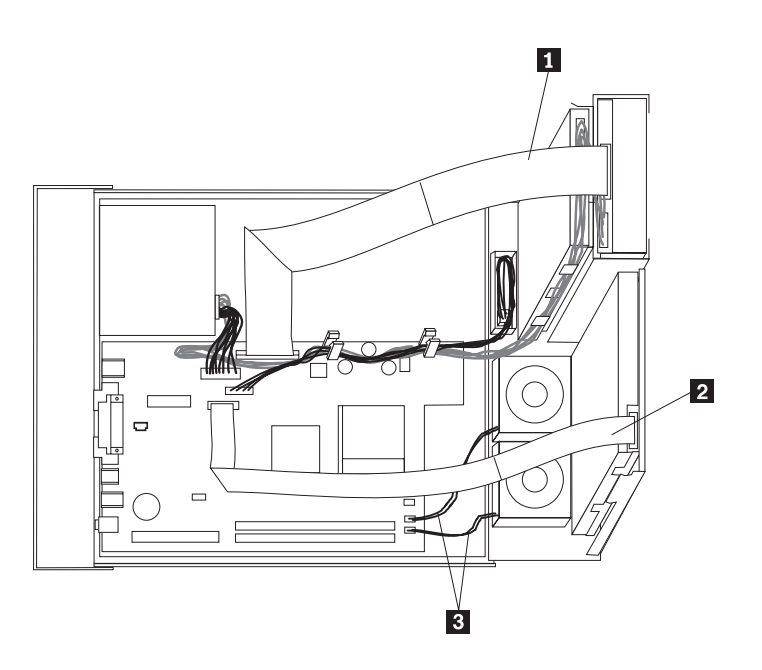

14. カバーを元に戻してケーブルを再接続するには、 19 [ページの『取り付けの完了』を](#page-26-0)参照してくださ  $\mathcal{V}^{\, \lambda}$  .

# <span id="page-14-0"></span>システム・ボード・アセンブリーの取り外しと再取り付け

- 重要 一

コンピューターのカバーを開けたり修復を試みたりする前に、コンピューターに同梱されている「ク イック・リファレンス」の『重要な安全上の注意』を必ずお読みください。「クイック・リファレン ス」をお持ちでない場合は、IBM Web サイト (http://www.ibm.com/jp/pc/support) からオンラインで入 手できます。

システム・ボード・アセンブリーを取り外して再取り付けをするには、次のようにします。

- 1. コンピューターの電源をオフにして、コンピューターを冷やすために 1 時間ほどそのままにしておき ます。
- 2. カバーを開きます。 1 [ページの『カバーを開ける』を](#page-8-0)参照してください。
- 3. ドライブ・ベイ・アセンブリーを引き上げて、システム・ボードを扱えるようにします。

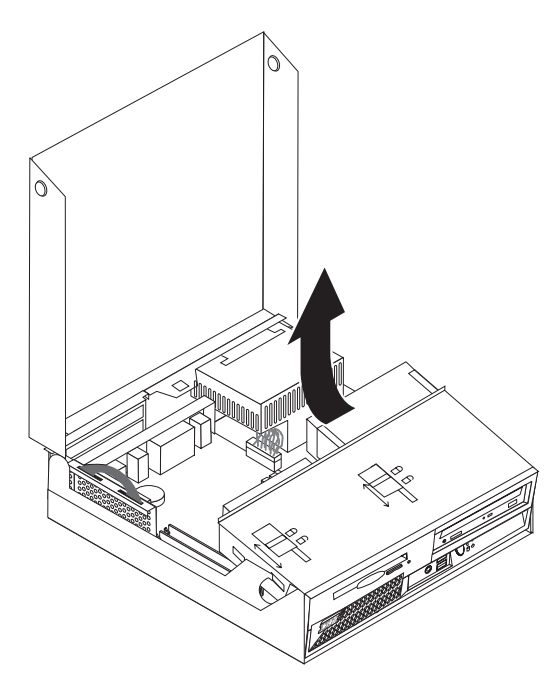

4. コンピューターのシャシーの後部を押さえておいて PCI ライザーに付いているハンドルを上の方に引 き、現在取り付けられているアダプターを PCI ライザーごと取り外します。

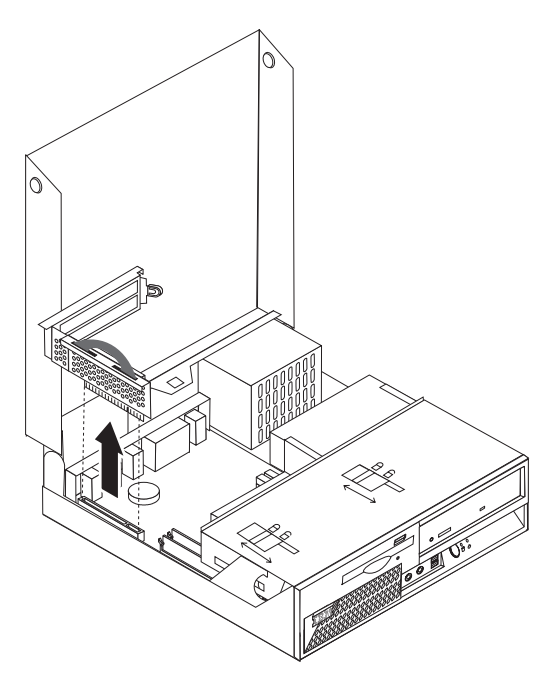

5. システム・ボード上のすべてのケーブル接続の配置を、注意深くメモします。新しいシステム・ボー ド・アセンブリーを取り付けるときにケーブルを正しく再接続するには、このメモが必要になります。

注**:** ケーブルの配線をメモしておいてください。新しいシステム・ボードを取り付けるときに同じよう にケーブルを配線するためには、このメモが重要です。

- 6. プラスチックのケーブル・リテーナーを上にスライドさせてケーブルを外し、システム・ボードからデ ィスケット・ドライブのケーブルを取り外します。
- 7. システム・ボードに接続されているその他のすべてのケーブルを取り外します。 3 [ページの『システ](#page-10-0) [ム・ボードの部品の識別』を](#page-10-0)参照してください。
- 8. システム・ボード・アセンブリーに付いている 2 つの青色のハンドルを持ち上げて、システム・ボー ド・アセンブリーをコンピューターから出します。

注**:** システム・ボード・アセンブリーをコンピューターから取り出すときは、システム・ボード・アセ ンブリーを斜めにして電源機構の端面の方から取り出す必要があります。

- 9. 清潔で平らな場所に、古いシステム・ボードと新しいシステム・ボードを並べて置きます。
- 10. 古いシステム・ボードのマイクロプロセッサーを取り外します。 10 [ページの『マイクロプロセッサー](#page-17-0) [の取り外しと再取り付け』に](#page-17-0)進みます。マイクロプロセッサーを取り外した後に、ここに戻ってくださ い。
- 11. 古いシステム・ボードのアダプター・カードをすべて、新しいシステム・ボードに挿し替えます。
- 12. 新しいシステム・ボードを、そのシステム・ボードの後部の 2 つのタブとコンピューターのシャシー の後部にあるスロットの位置を合わせて、コンピューターのシャシーに取り付けます。システム・ボー ドを後ろにスライドさせ、システム・ボードの前のエッジをその前方にあるフランジの後部にはめて、 システム・ボードの前のエッジがシャシーの底に対して水平になるように置きます。
- 13. システム・ボードから取り外したケーブルをすべて再接続します。すべてのケーブルが正しく配線され ていることを確認してください。
- 14. ドライブ・ベイ・アセンブリーを下ろして元の位置に戻します。

15. カバーを元に戻してケーブルを再接続するには、 19 [ページの『取り付けの完了』を](#page-26-0)参照してくださ  $\mathcal{V}^{\, \mathcal{I}^{\, \circ}}$ 

# <span id="page-17-0"></span>マイクロプロセッサーの取り外しと再取り付け

### - 重要 -

コンピューターのカバーを開けたり修復を試みたりする前に、コンピューターに同梱されている「ク イック・リファレンス」の『重要な安全上の注意』を必ずお読みください。「クイック・リファレン ス」をお持ちでない場合は、IBM Web サイト (http://www.ibm.com/jp/pc/support) からオンラインで入 手できます。

### - 重要 ――

マイクロプロセッサーを取り外すときは、コンピューターをシャットダウンして電源をオフにしてか ら少なくとも 1 時間後に行ってください。これは、マイクロプロセッサーとヒートシンク間の熱接合 面を冷やすためです。

新しいマイクロプロセッサーを受け取ると、新しいヒートシンクとバキューム・ペンが付属しています。マ イクロプロセッサーだけでなく、ヒートシンクも取り替える必要があります。古いヒートシンクのままで新 しいマイクロプロセッサーを使用すると、コンピューターが過熱して散発的にシャットダウンすることがあ ります。

#### - 重要 -

マイクロプロセッサーを直接手で扱わないようにし、またマイクロプロセッサーの接点にも触れない ようにしてください。マイクロプロセッサーの取り外しと取り付けには、バキューム・ペンを使用し てください。マイクロプロセッサーに触れなければならない場合は、側面だけにしてください。

マイクロプロセッサーを取り外すには、次のようにします。

- 1. コンピューターの電源をオフにして、コンピューターを冷やすために 1 時間ほどそのままにしておき ます。
- 2. カバーを開きます。 1 [ページの『カバーを開ける』を](#page-8-0)参照してください。

3. ドライブ・ベイ・アセンブリーを引き上げて、マイクロプロセッサーの作業ができるようにします。

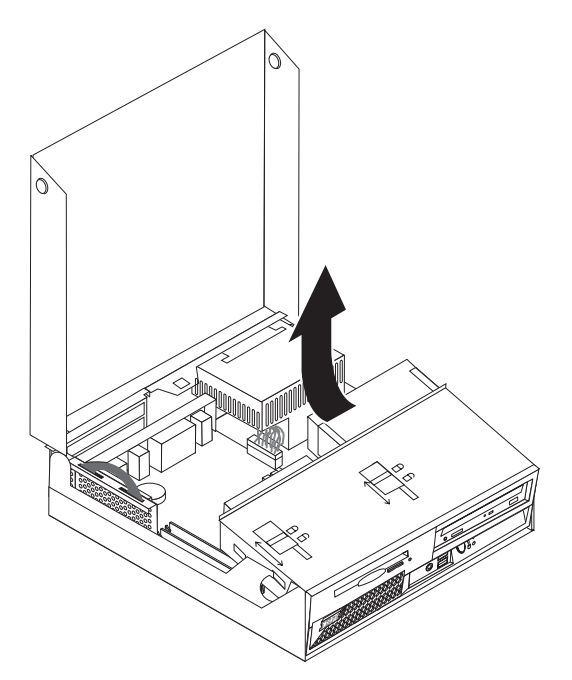

4. マイクロプロセッサーのヒートシンクを押さえているレバー 1- を解除します。

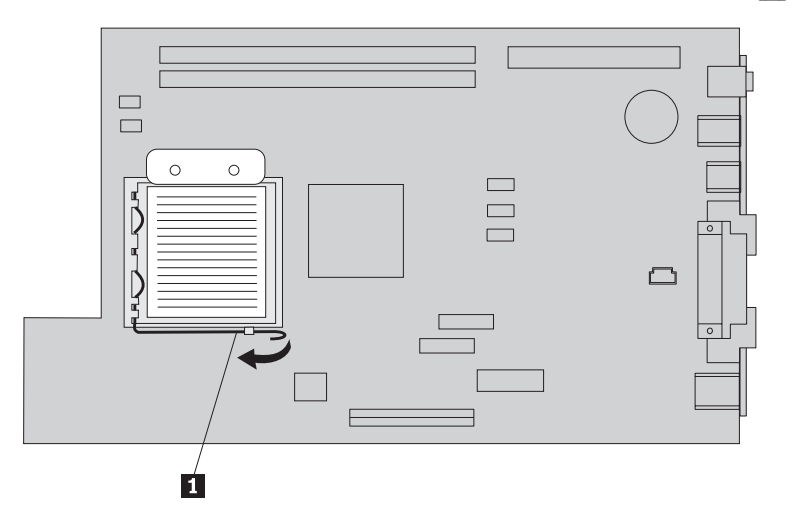

- 5. ヒートシンクを取り外して、次のようにします。
	- v マイクロプロセッサーを取り替える場合は、新しいヒートシンクを使用します。
	- v マイクロプロセッサーを取り替えない場合は、ヒートシンクを横向きにして清潔で平らな場所に置 き、ヒートシンクの裏側の熱接合面がどこにも触れないようにしてください。

6. マイクロプロセッサー・リテーナー 1 を押さえているレバー 2 を解除します。

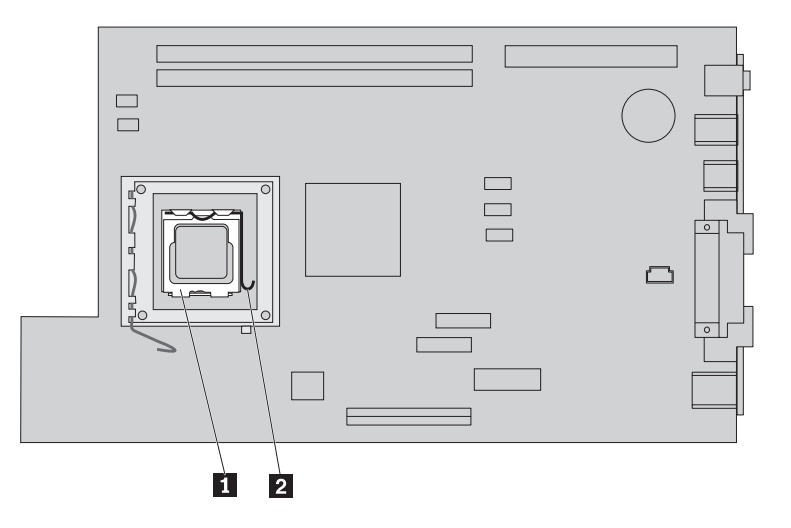

- 7. リテーナー 3- を開放位置まで起こします。
- 8. マイクロプロセッサー |4| の切り欠き |1| および |2| の向きをメモしておきます。これは、マイク ロプロセッサーをシステム・ボードに再取り付けするときに重要です。

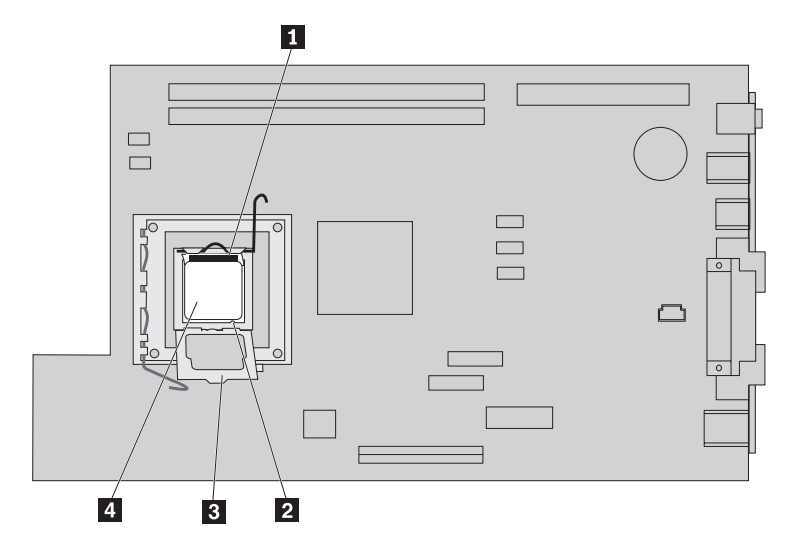

9. 次のいずれかを行います。

重要 マイクロプロセッサーの裏側の金接点には触れないでください。マイクロプロセッサーに触れな ければならない場合は、側面だけにしてください。

• マイクロプロセッサー 2 の再取り付けをするときはマイクロプロセッサーに付いている黒色のカ バー 3 を離しますが、これはまだ取り外さないでください。バキューム・ペン 1 を使用して 新しいマイクロプロセッサーを持ち上げ、マイクロプロセッサーの接点を保護している黒色のカバ ーを、ここで取り外します。黒色のカバーを古いマイクロプロセッサーに付けます。

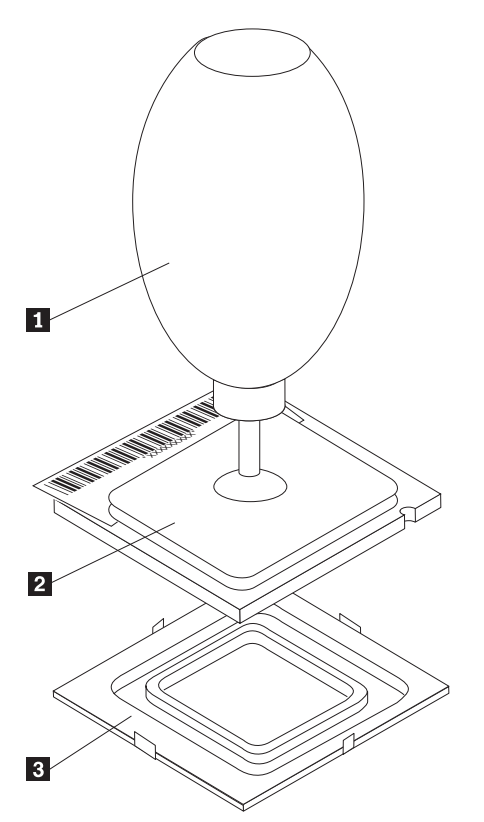

v 古いシステム・ボードのマイクロプロセッサーを新しいシステム・ボードに取り付ける場合は、バ キューム・ペン ┃ を使用してマイクロプロセッサーを持ち上げます。

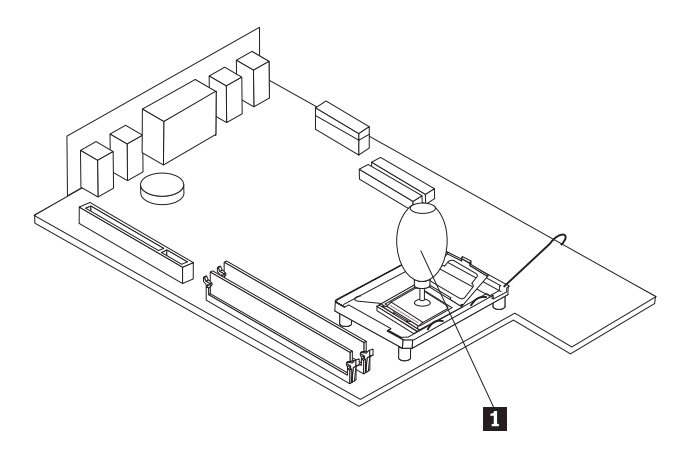

10. マイクロプロセッサーの切り欠き ■ の方向に注意してください。これは、マイクロプロセッサーを システム・ボードに再取り付けするときに重要です。

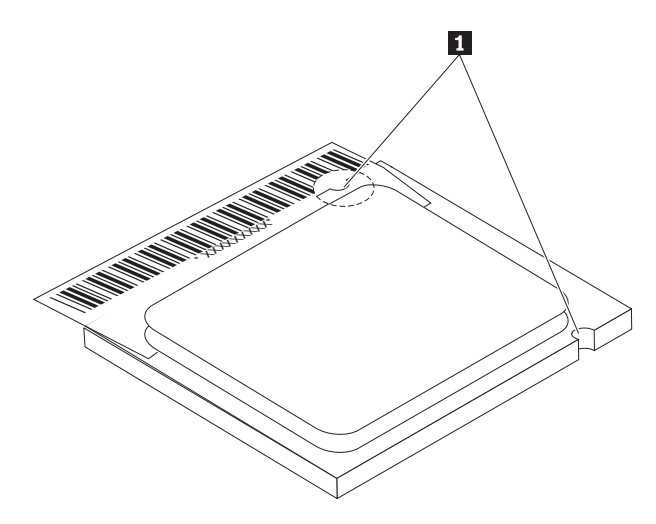

- 11. マイクロブロセッサーの切り欠き とマイクロブロセッサーのソケットのタブの位置を合わせま す。
- 12. マイクロプロセッサー |4| をソケットにまっすぐに挿し込んで取り付けます。

重要 マイクロプロセッサーをソケットに取り付けるときは、マイクロプロセッサーの接点の損傷を防 ぐために、マイクロプロセッサーが斜めにならないようにしてください。

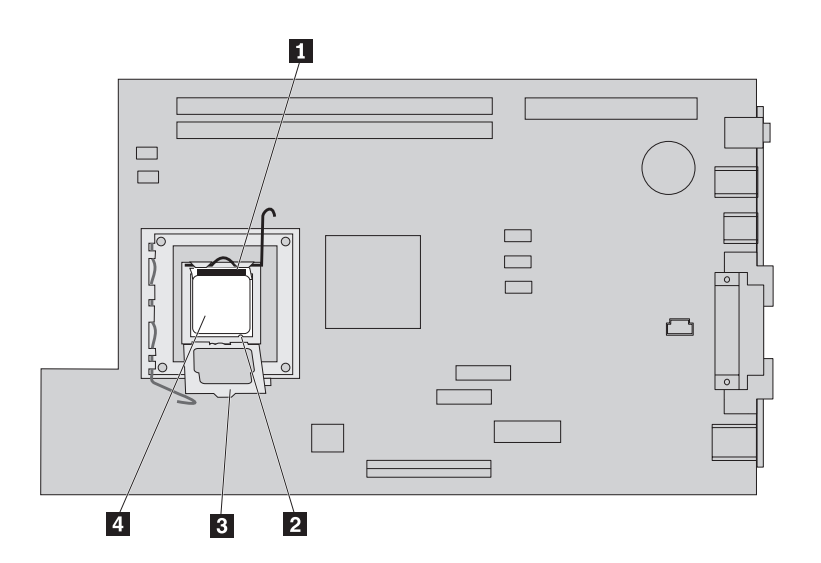

- 13. 保持プレート 3 を下ろし、レバー Ⅱ を閉じてマイクロブロセッサー 4 を固定します。マイク □プロセッサーをロックするときに、必ず保持タブ <mark>3</mark> をはめ込んでください。
	- v システム・ボードの取り替えの場合、黒色のプラスチックのカバーが保持プレートに付いていま す。マイクロプロセッサーを定位置にロックするときに、このカバーを取り外してください。この カバーを、古いシステム・ボードの保持プレートに付けます。
- 14. マイクロプロセッサーのヒートシンクを所定の位置に取り付けます。

### お願い 一

古いヒートシンクのままで新しいマイクロプロセッサーを使用すると、コンピューターが過熱し て散発的にシャットダウンすることがあります。

15. レバー 1 を閉じて留め、ヒートシンクを固定します。

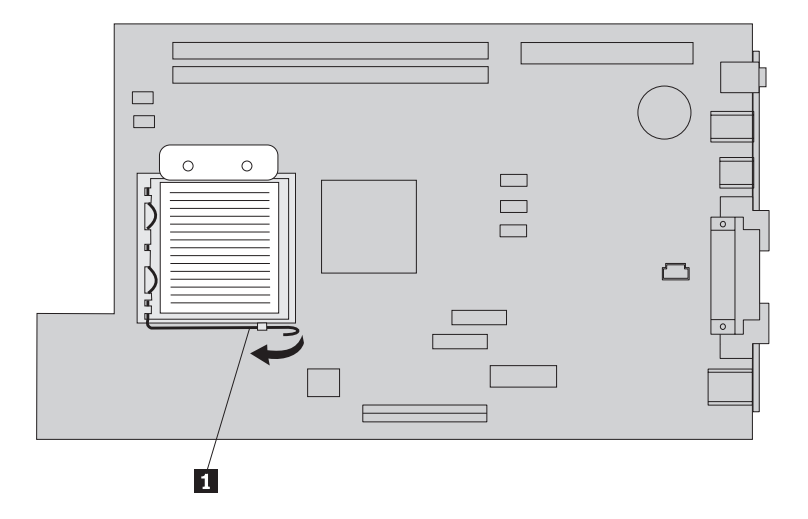

- v マイクロプロセッサーのみを取り替える場合は、 19 [ページの『取り付けの完了』に](#page-26-0)進みます。
- v 新しいシステム・ボード・アセンブリーを取り付ける場合は、システム・ボードの手順に戻りま す。

# <span id="page-23-0"></span>メモリーの取り外しと再取り付け

#### - 重要 一

コンピューターのカバーを開けたり修復を試みたりする前に、コンピューターに同梱されている「ク イック・リファレンス」の『重要な安全上の注意』を必ずお読みください。「クイック・リファレン ス」をお持ちでない場合は、IBM Web サイト (http://www.ibm.com/jp/pc/support) からオンラインで入 手できます。

メモリーを取り外して再取り付けをするには、次のようにします。

- 1. カバーを開きます。 1 [ページの『カバーを開ける』を](#page-8-0)参照してください。
- 2. ドライブ・ベイ・アセンブリーを引き上げて、システム・ボードを扱えるようにします。

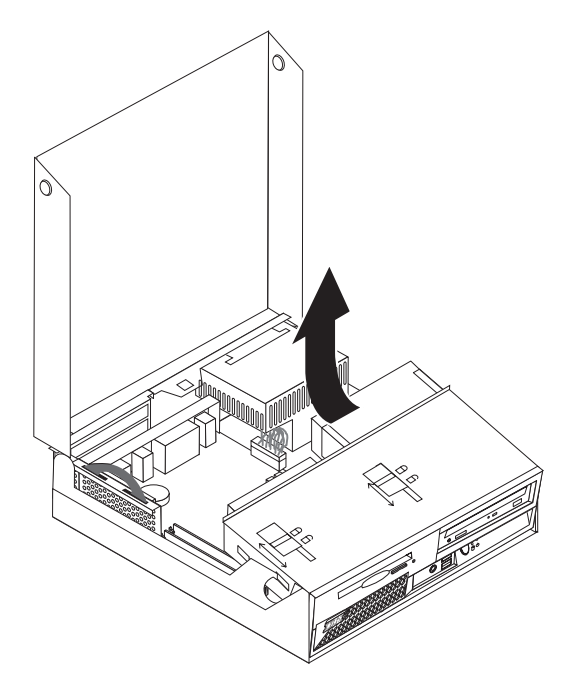

- 3. DIMM コネクターの位置を確認します。 2 [ページの『コンポーネントの位置』を](#page-9-0)参照してください。
- 4. 保持クリップを開いて DIMM を取り外します。

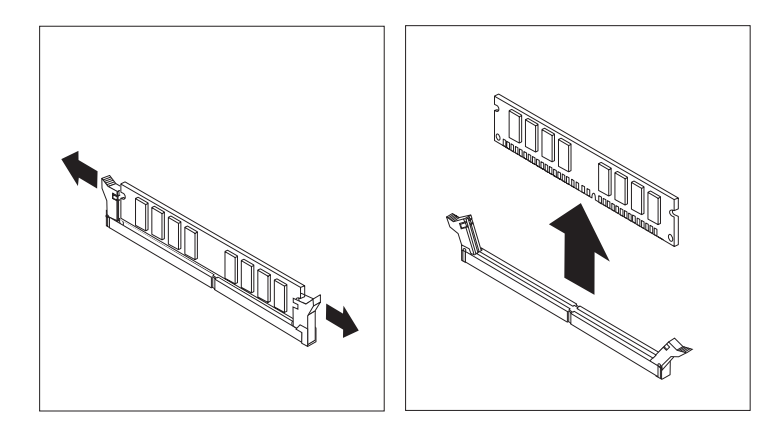

5. DIMM の切り欠き Ⅱ を、システム・ボードのコネクターのキー 2 の位置に正確に合わせます。メ モリー・モジュールをコネクターにまっすぐに挿し込んで、保持クリップが閉じるまでそのまま押し下 げます。

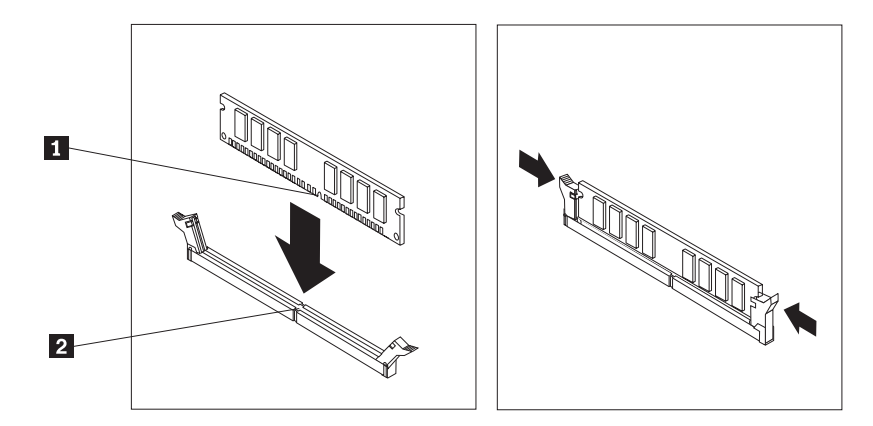

- 6. PCI ライザーおよびアダプターを取り外してある場合は、元のように取り付けます。
- 7. ドライブ・ベイ・アセンブリーを下ろして元の位置に戻します。
	- v システム・ボードを取り替える場合は、 7 [ページの『システム・ボード・アセンブリーの取り外しと](#page-14-0) [再取り付け』を](#page-14-0)参照してください。
	- v メモリーのみを取り替える場合は、次のステップに進みます。
- 8. カバーを元に戻してケーブルを再接続するには、 19 [ページの『取り付けの完了』を](#page-26-0)参照してください。

# <span id="page-25-0"></span>ハード・ディスク・ドライブの取り外しと再取り付け

重要

コンピューターのカバーを開けたり修復を試みたりする前に、コンピューターに同梱されている「ク イック・リファレンス」の『重要な安全上の注意』を必ずお読みください。「クイック・リファレン ス」をお持ちでない場合は、IBM Web サイト (http://www.ibm.com/jp/pc/support) からオンラインで入 手できます。

- 1. カバーを開きます。 1 [ページの『カバーを開ける』を](#page-8-0)参照してください。
- 2. ドライブ・ベイ・アセンブリーを引き上げて、接続ケーブルの作業ができるようにします。 2 [ページの](#page-9-0) [『コンポーネントの位置』お](#page-9-0)よび 3 [ページの『システム・ボードの部品の識別』を](#page-10-0)参照してください。
- 3. CD ドライブが取り付けられている場合は、ハード・ディスク・ドライブのケーブルの作業ができるよ うに、CD ドライブの信号ケーブルを取り外します。

注**:** ケーブルを取り外しやすくするための青色のストラップが付いています。

- 4. ハード・ディスク・ドライブの信号ケーブルと電源ケーブルを取り外します。
- 5. 青色のハンドルを引いてハード・ディスク・ドライブをブラケットごと後方に倒します。

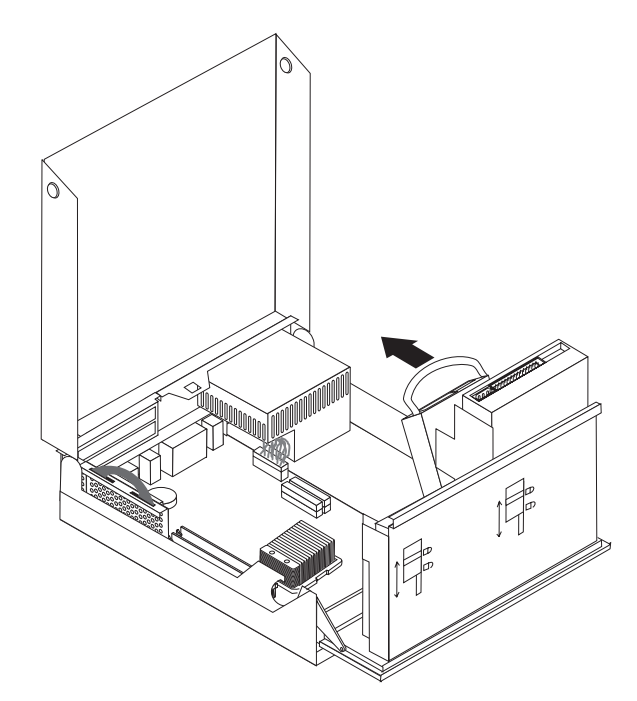

- 6. ハード・ディスク・ドライブをブラケットごと持ち上げて取り外します。ブラケットをたわませて、ブ ラケットからドライブを取り外します。
- 7. 新しいドライブをブラケットに取り付け、ブラケットをスロットに取り付けます。
- 8. ドライブとブラケットを所定の位置にきちんと留まるまでコンピューターの前方に起こします。
- 9. 電源コネクターをドライブに接続します。
- 10. ドライブ・ベイ・アセンブリーを下ろして元の位置に戻します。
- 11. カバーを元に戻してケーブルを再接続するには、 19 [ページの『取り付けの完了』を](#page-26-0)参照してくださ  $\mathcal{U}^{\lambda}$

# <span id="page-26-0"></span>取り付けの完了

CRU の再取り付けが終了した後、カバーを元に戻してケーブル (電話線および電源コードを含む) を再接 続することが必要です。取り替えた CRU によっては、装置構成ユーティリティー (IBM Setup Utility) の 更新情報の確認が必要になる場合もあります。

CRU の取り付けを完了するには、次のようにします。

- 1. すべてのコンポーネントが正しく再組み立てされており、コンピューターの内部にツールや緩んだねじ が残されていないことを確認します。
- 2. すべての電源ケーブルをドライブ・ベイ・アセンブリーにはさみ込まれないようにきちんと配線し、リ ボン・ケーブル 1 および 2 を折り目の跡のとおりに折り返します。

- 重要 -ケーブル 1 から 3 を、コンピューターのシャシーのちょうつがいと側面から離しておいてく ださい。

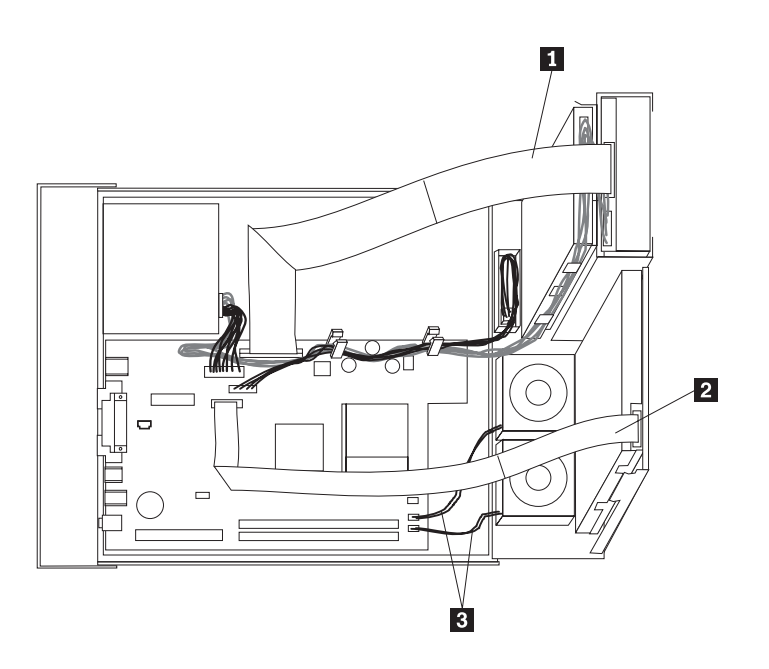

- 3. ドライブ・ベイ・アセンブリーのドライブのロックが両方ともロックされた位置にあることを確認しま す。ドライブのロックが両方ともロックされた位置にない場合は、カバーを閉じることはできません。
- 4. カバーを閉じます。
- 5. カバー・ロックが取り付けられている場合は、カバーをロックします。
- 6. コンピューターを 1 ページの絵のように立てて使用する場合は、フロア・スタンドを取り付けます。 重要**:** 過熱およびそれによるコンポーネントの損傷を防ぐためには、コンピューターを立てて使用する ときには、必ずフロア・スタンドを取り付けてください。

7. 外部ケーブルおよび電源コードをコンピューターに再接続します。

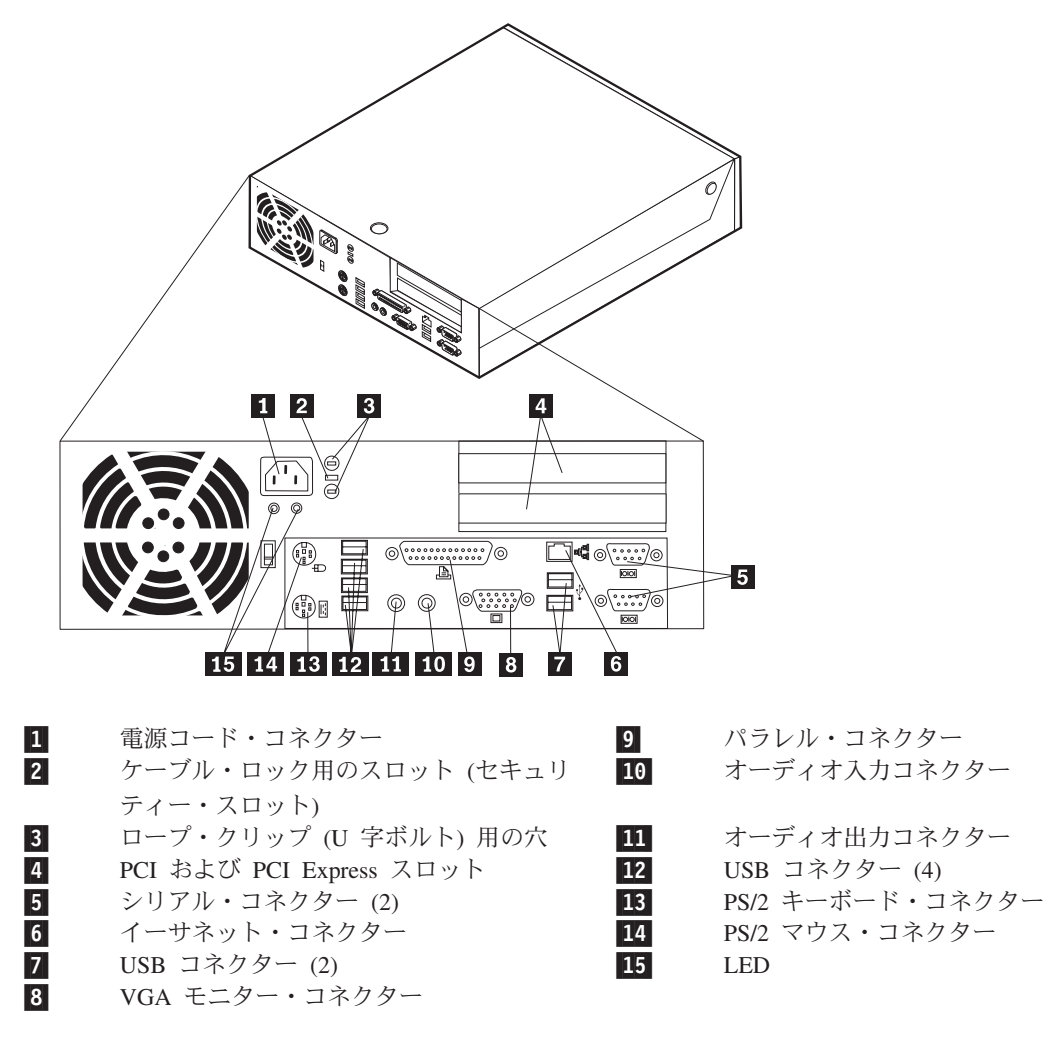

8. コンピューターの電源を入れます。

9. 取り替えた CRU は、IBM HelpCenter の指示に従って IBM にご返却ください。

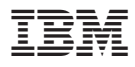

部品番号: 19R0834

Printed in Japan

(1P) P/N: 19R0834

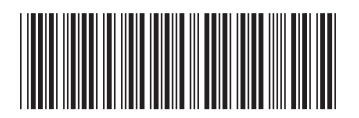

日本アイ・ビー・エム株式会社 〒106-8711 東京都港区六本木3-2-12